# **TrustBloc Documentation**

*Release 0.0.1*

**SecureKey**

**Aug 31, 2020**

# **Contents**

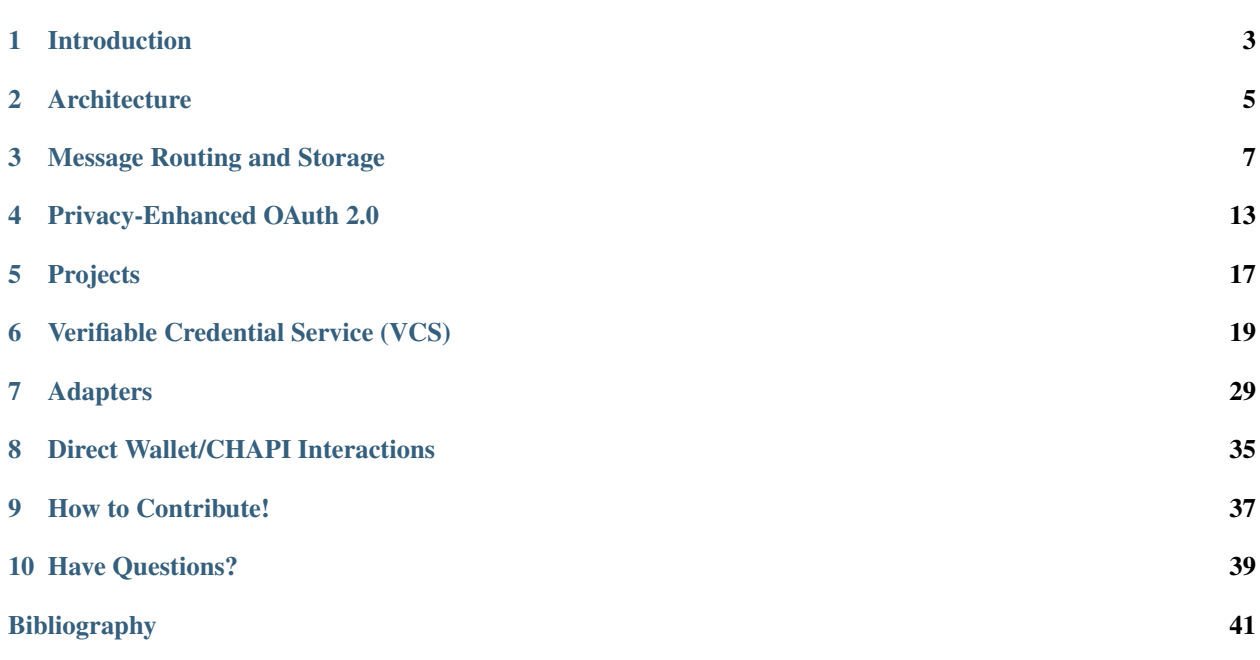

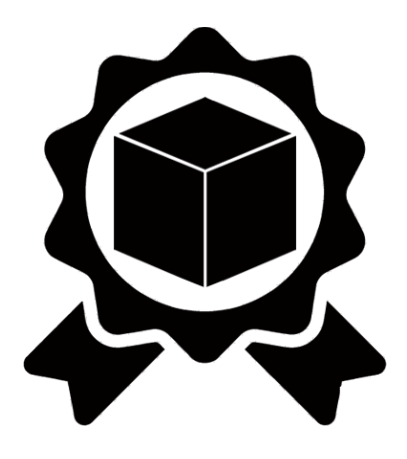

# CHAPTER<sup>1</sup>

## Introduction

<span id="page-6-0"></span>This is a guide for installing and deploying TrustBloc projects. If you'd like to contribute, [fork us on GitHub!.](https://github.com/trustbloc)

# **1.1 What is TrustBloc?**

An interoperability initiative aimed at establishing common standards and development frameworks for next generation digital identity networks.

### **1.2 Why use TrustBloc?**

Several projects exist today with the goal of creating digital identities that would allow everyday users to have selfgovernance over the storage, distribution and control of their identity. However many of these solutions are only offered partially and may not integrate well with each other.

TrustBloc provides the end-to-end architecture that enables the deployment of a production-ready digital identity platform.

# **Architecture**

<span id="page-8-0"></span>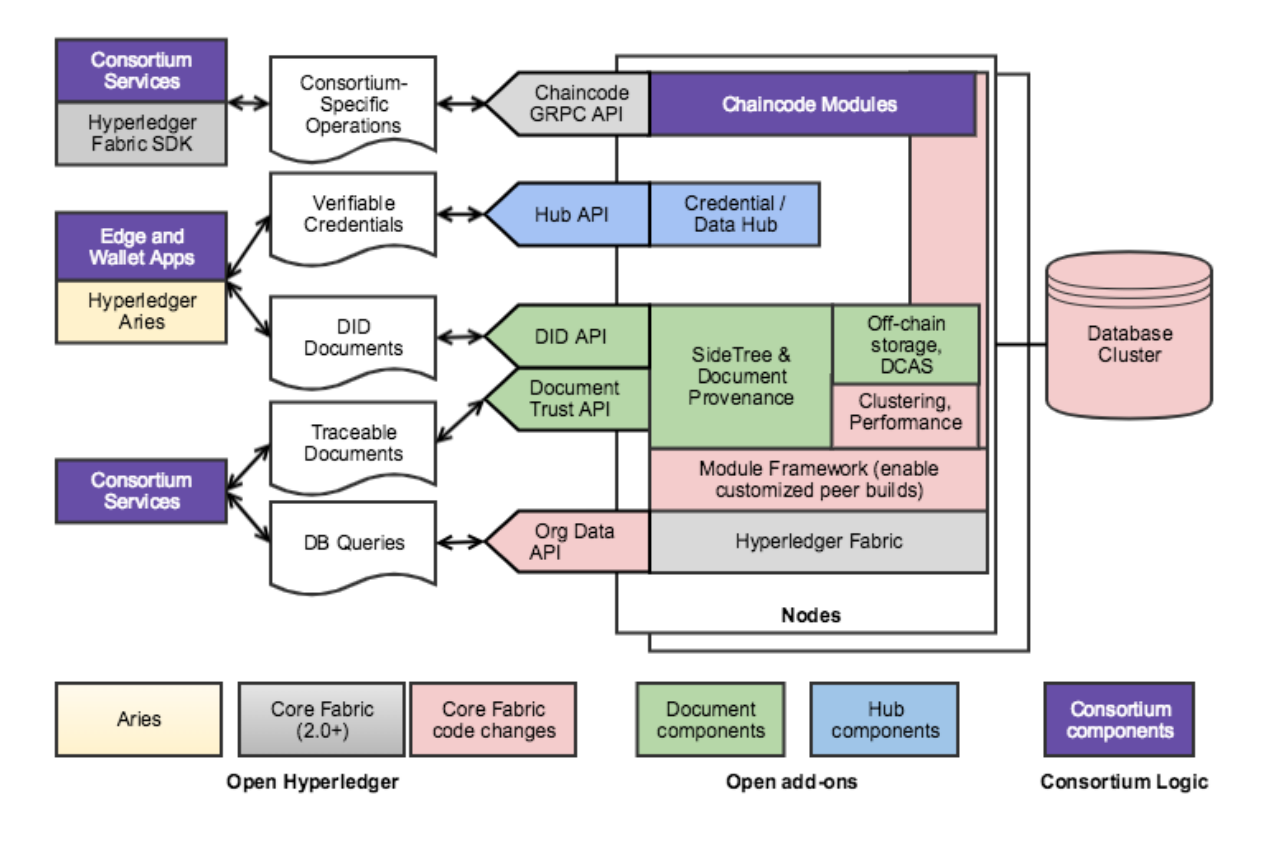

Diagram represents an overview of the components related to the TrustBloc initiative.

The TrustBloc initiative provides a common infrastructure for consortium to enable document provenance and data exchange, while still allowing these consortiums to differentiate based on their service offerings. We are building on top of existing community efforts from Hyperledger Fabric along with the proposed Hyperledger Aries project.

The TrustBloc initiative aims to provide consortium-based document provenance and services to reduce trust obstacles. We are enabling DIDs to be managed and exposed from Fabric, and more generically enabling document provenance. The following features are early goals of the initiative:

- Provide out-of-the-box capabilities for document provenance (including DIDs).
- Enhance Hyperledger Fabric private collections to support SideTrees allowing identifiers and documents to be anchored to a channel without performing individual Fabric transaction for each identifier or document.
- Enable off-chain distributed storage model to support transactions (e.g., transient storage, content-addressable storage).
- Support a storage and query model for data scoped to a particular organization.

#### Data Exchange Components

TrustBloc will also provide a verifiable credential exchange flow. We are enabling a model for digital identity exchange based on DIDs, Verifiable Credentials, and Hubs. This will be achieved by:

- Leveraging emerging community specifications (e.g., DIDs and Verifiable Credentials).
- Enabling usage of Peer DIDs to establish data exchange transactions while anchoring to ledger-based DIDs and verifiable credentials.
- Supporting a Hub-based model for efficient, real-time data exchange.

## Message Routing and Storage

## <span id="page-10-0"></span>**3.1 Summary**

This proposal reuses, modifies, and adapts several proposals from the Hyperledger Aries/Indy, and the DIF communities to in order to enable:

- Advanced use cases for credentials exchange, such as when the Issuer requires the User's prior consent for issuance
- Guaranteed message delivery even if the Agent is temporarily unavailable
- User-specified routing of messages from mediators to their Agents
- Unified message routing protocols and APIs
- Safe storage of encrypted identities separated from the encryption keys
- Simpler model for synchronization of wallets
- Simplex and duplex messaging paradigms

Specifically, this proposal builds on the foundation laid down by these proposals:

- [DIF Identity Hub](https://github.com/decentralized-identity/identity-hub/blob/master/explainer.md)
- [Aries RFC 0046: Mediators and Relays](https://github.com/hyperledger/aries-rfcs/blob/master/concepts/0046-mediators-and-relays/README.md)
- [Aries RFC 0019: Encryption Envelope](https://github.com/hyperledger/aries-rfcs/tree/master/features/0019-encryption-envelope)
- [Aries RFC 0094: Cross Domain Messaging](https://github.com/hyperledger/aries-rfcs/blob/master/concepts/0094-cross-domain-messaging/README.md)
- [Aries RFC 0050: Wallets](https://github.com/hyperledger/aries-rfcs/blob/master/concepts/0050-wallets/README.md)

Here is a generic, simplified view:

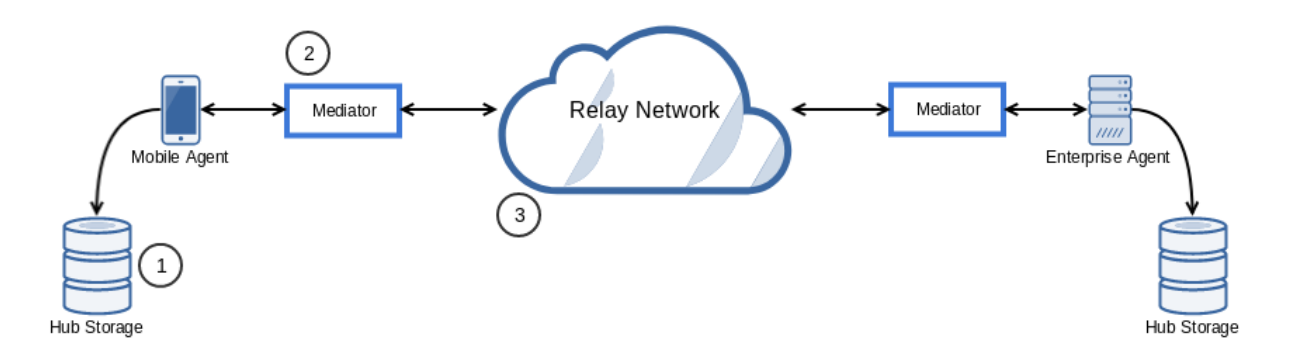

#### **3.1.1 1 - Hub Storage**

Corresponds to the DIF Identity Hub's [Collections](https://github.com/decentralized-identity/identity-hub/blob/master/explainer.md#collections) interface and [Replication Protocol.](https://hackmd.io/OInEIRLxQY2s48tze0E7IQ)

The Permissions API is disregarded because objects stored here are accessible solely by the Agent.

This storage service is plugged into the Agent's wallet as an implementation of the Storage Interface as shown [here.](https://github.com/hyperledger/indy-sdk/tree/master/docs/design/003-wallet-storage#wallet-components)

#### **3.1.2 2 - Mediator**

The mediator filters messages (authorization) and routes them to the Agent of the Identity Owner's choosing based on user-specified rules stored in a user-specified Hub Storage location.

Mediators buffer undelivered messages sent to the Agents until confirmation of delivery.

Mediators can be extended in many different ways to support many interesting use cases. For example, an Issuer's Agent can request collaboration from other mediators (with prior consent from their respective Agents) in order to fulfill a request.

#### **3.1.3 3 - Relay Network**

Messages between sovereign domains are transported via a network of relays.

Mediators may communicate through one or several relay networks as per their requirements.

For example, a mediator might leverage the public TOR relay network to protect the Agent's privacy, or it might simply use the internet.

# **3.2 Trusted Contexts**

The basic exchange implied in the diagram above solves many real-world use cases, but needs to be extended to support scenarios where the Issuer remains the Holder of the User Data - while keeping the User in the locus of control.

The User may introduce themselves directly to the other parties by sharing [Peer DIDs,](https://dhh1128.github.io/peer-did-method-spec) or they may discover these other peers through an app that displays the public, well-known, blockchain-anchored [DIDs](https://w3c-ccg.github.io/did-spec/) of recognized institutions.

Mobile agent displaying parties with well-known DIDs anchored to a blockchain, all of which possess Verifiable Credentials from a trusted Issuer (trusted issuer not shown).

Once introduced to these parties (individually), the User proceeds to create a Trusted Context between all parties by asking them each for a new DID identifier for use in this context, along with any [Verifiable Credentials](https://w3c.github.io/vc-data-model/) required for membership.

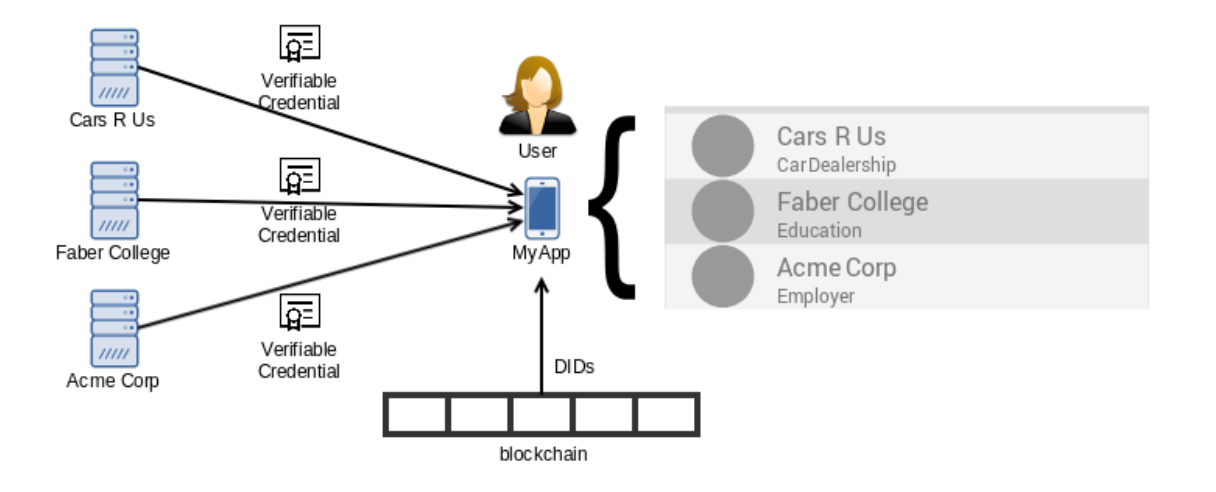

Setup of the Trusted Context ends with the User providing the other parties a consent receipt.

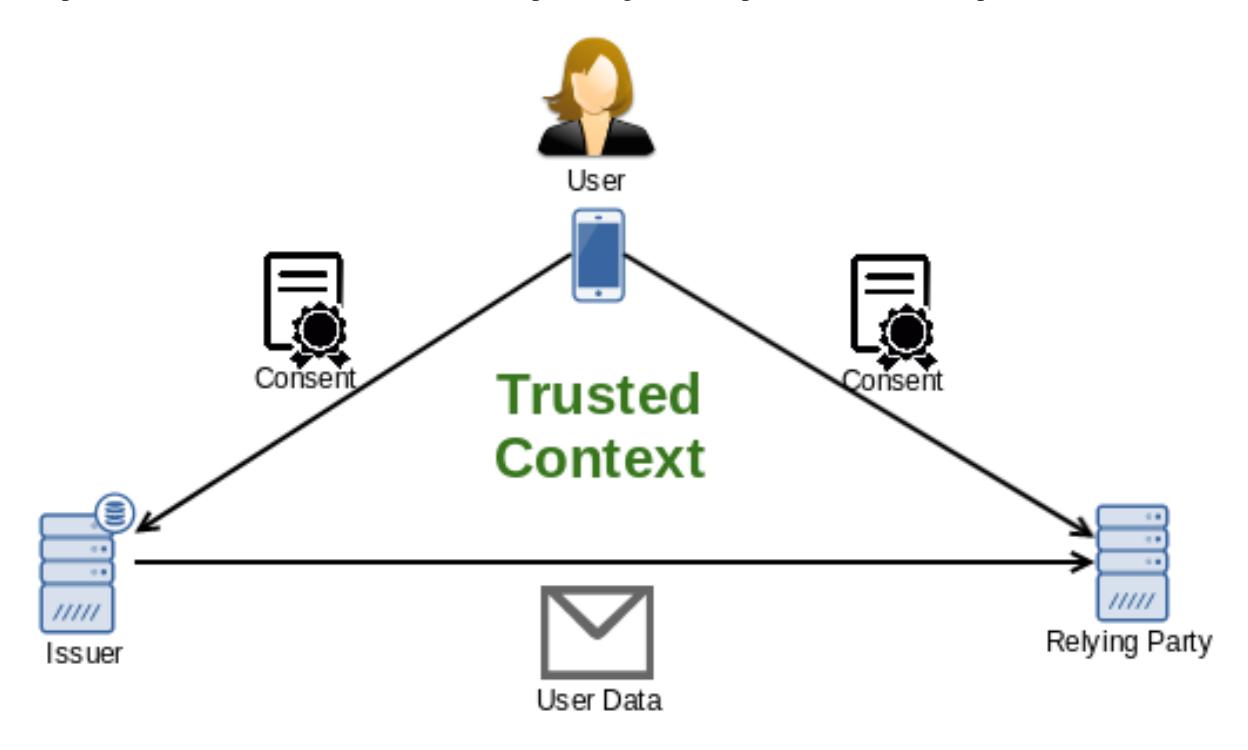

#### **3.2.1 Relays based on Trusted Context**

The previous diagram shows the logical construction of a trusted context. For greater clarity, there are Mediators and Relay Networks between the participants that route based on the trusted context. In particular, the User Data traverses the mediators and relay network:

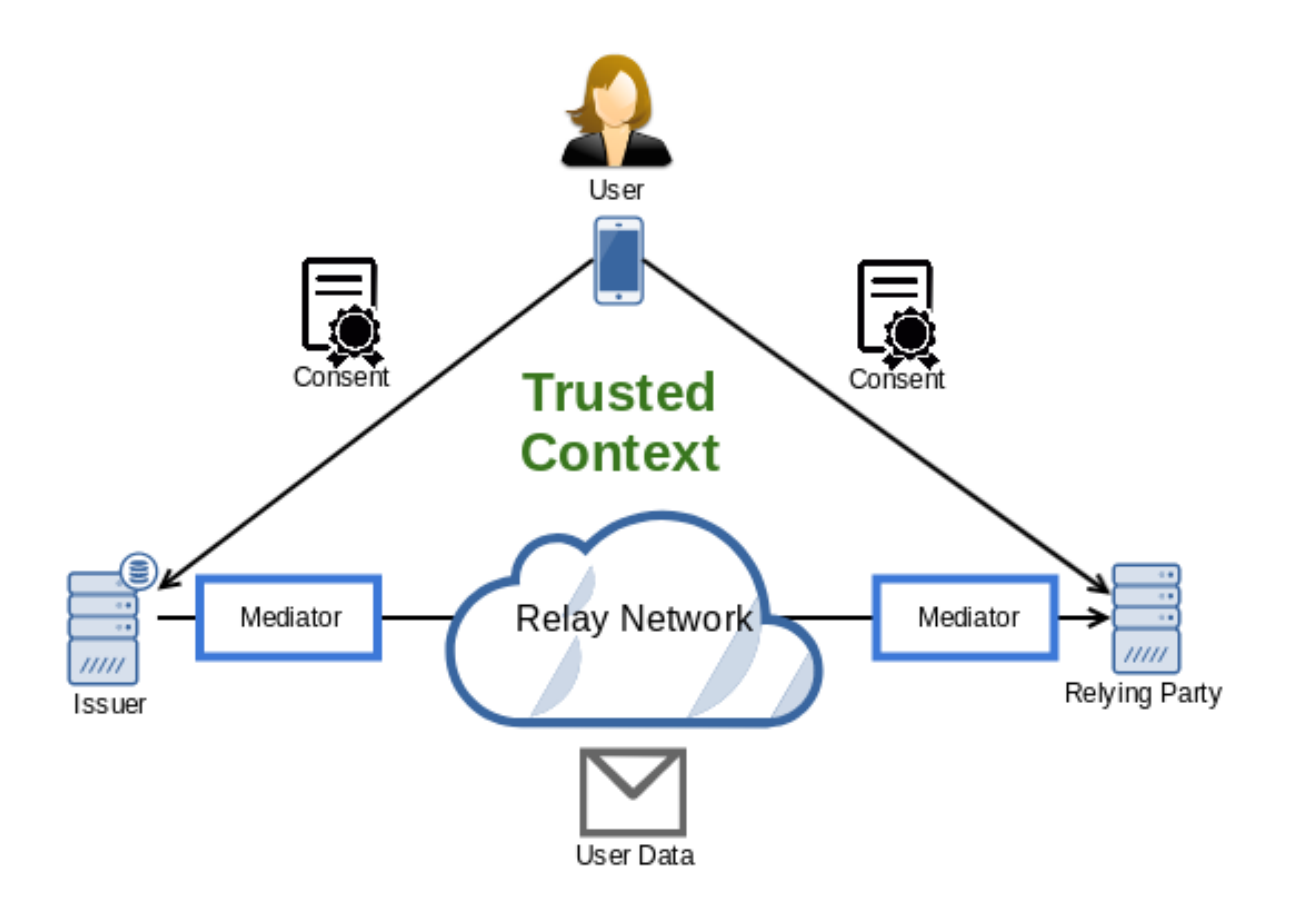

# **3.3 Putting it all together**

Trust contexts are realized by:

- Using DIDs as identifiers within the context
- Using Verifiable Credentials for user data representation \* Including the user's consent receipt, which will follow well known [standard schemas](https://kantarainitiative.org/file-downloads/consent-receipt-specification-v1-1-0/)
- A credential schema negotiated among the parties
- A relay network negotiated among the parties
- Mediators ensuring message delivery to the Agents

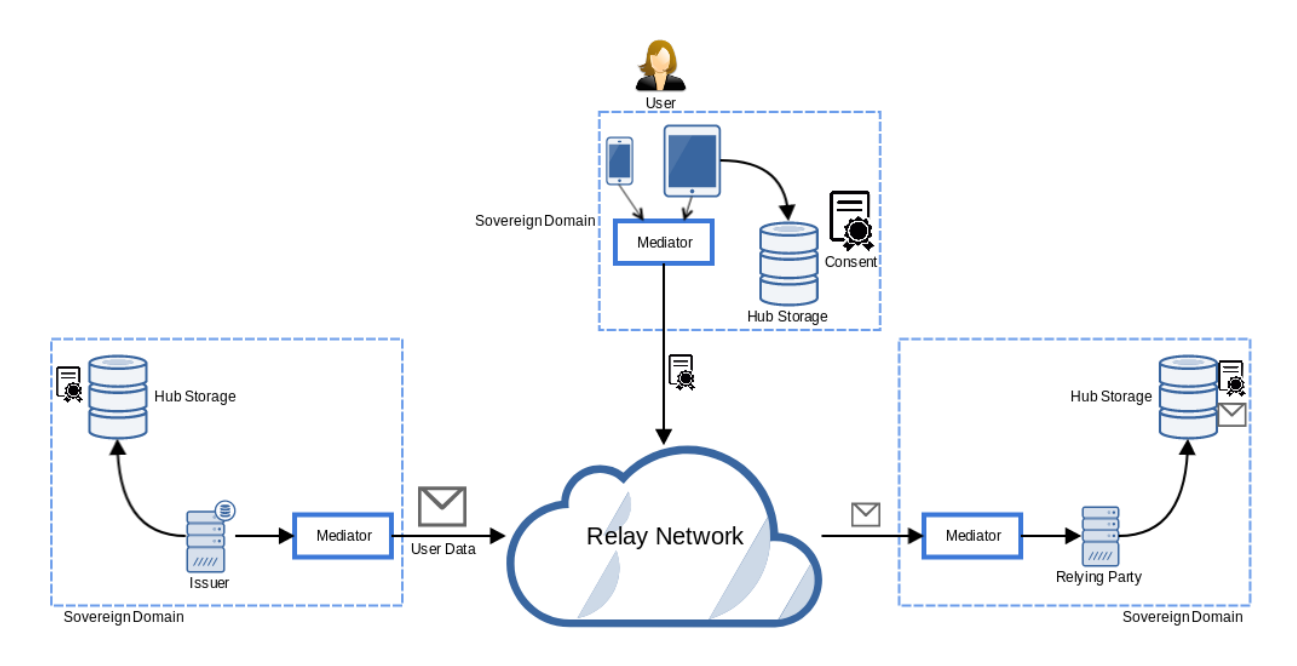

Another scenario has the Issuer mediator delegating to the User mediator, in a manner similar to [UMA:](https://kantarainitiative.org/confluence/display/uma/Home)

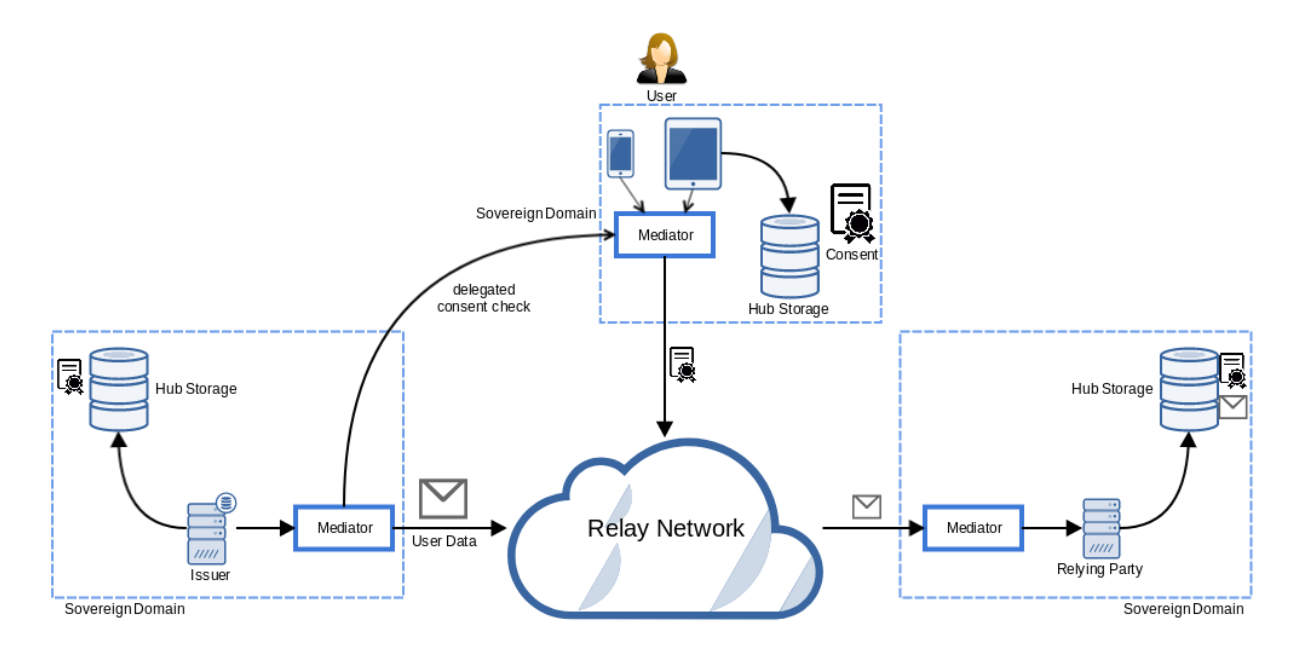

# Privacy-Enhanced OAuth 2.0

#### <span id="page-16-0"></span>Status: DRAFT

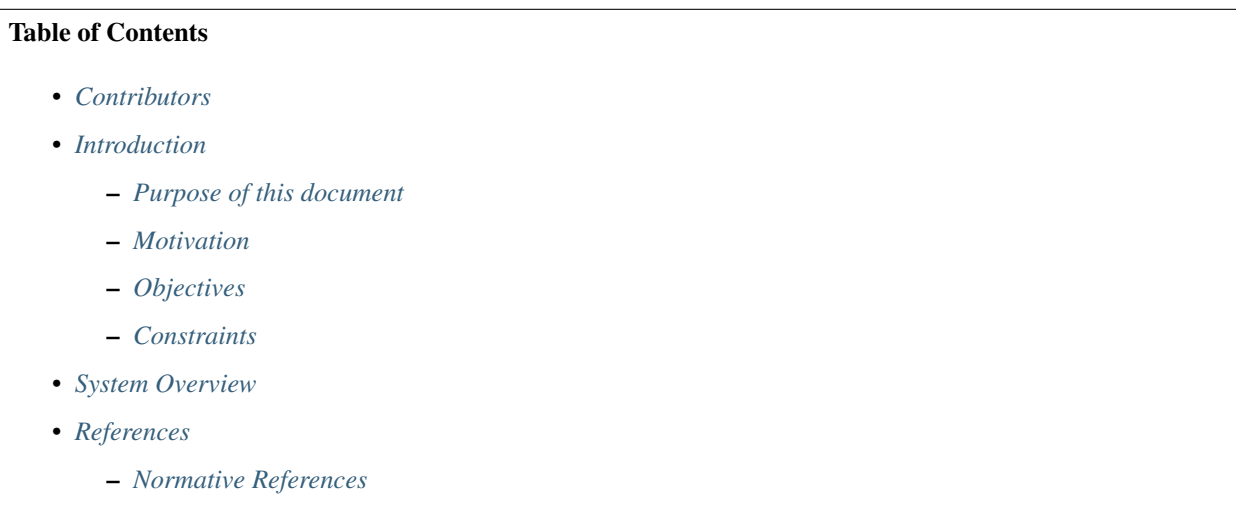

- <span id="page-16-1"></span>**4.1 Contributors**
	- George Aristy (SecureKey Techologies)

– *[Informative References](#page-19-2)*

# <span id="page-17-0"></span>**4.2 Introduction**

#### <span id="page-17-1"></span>**4.2.1 Purpose of this document**

This document describes a reference implementation of OAuth 2.0 with unregistered clients communicating and authenticating securely over the backchannel with decentralized identifiers and verifiable credentials.

#### <span id="page-17-2"></span>**4.2.2 Motivation**

There is a desire to leverage existing OAuth 2.0 infrastructure to build a privacy-enhanced data sharing solution.

Finalized in 2012, OAuth 2.0 ([\[RFC6749\]](#page-44-1)), is an established authorization framework well suited to give a piece of software access to protected resources with the owner's consent. It was not, however, designed with the principles of Privacy by Design ([\[PRIV-DESIGN\]](#page-44-2)) in mind.

First published in 2009, the principles of privacy by design became widely known after the GDPR adopted them ([\[GDPR-PRIV\]](#page-44-3)) and began enforcement in 2018. We seek to address two key principles of privacy by design that OAuth 2.0 does not:

#### Protect the user's privacy by keeping the solution User-Centric

- Use the authorization grant mechanism of OAuth 2.0 to keep the user in the locus of control.
- Use decentralized identifiers (DIDs) ([\[DID-CORE\]](#page-44-4)) so the user (and the other actors) can avoid undesired correlation.

#### Protect the user's privacy with end-to-end security

• Use end-to-end authenticated encryption of the messages and data while in transit.

#### <span id="page-17-3"></span>**4.2.3 Objectives**

- 1. Allow a client to request the user for access to resources hosted on a resource server.
- 2. Conceal the client's location from the resource server's location (and vice versa).
- 3. Allow the user to grant the client access to the resources.
- 4. Allow the user to revoke access to the client.
- 5. Allow the user to indicate the location of these resources to the client.
- 6. Minimize exposure of the client's identity from the resource server (and vice versa).
- 7. Ensure confidentiality in communications through the frontchannel.
- 8. Ensure confidentiality in communications through the backchannel.

#### <span id="page-17-4"></span>**4.2.4 Constraints**

- 1. Use OAuth 2.0 (authorization code grant type).
- 2. No modification of OAuth components in client nor resource server domains.
- 3. Use decentralized identifiers.

### <span id="page-18-0"></span>**4.3 System Overview**

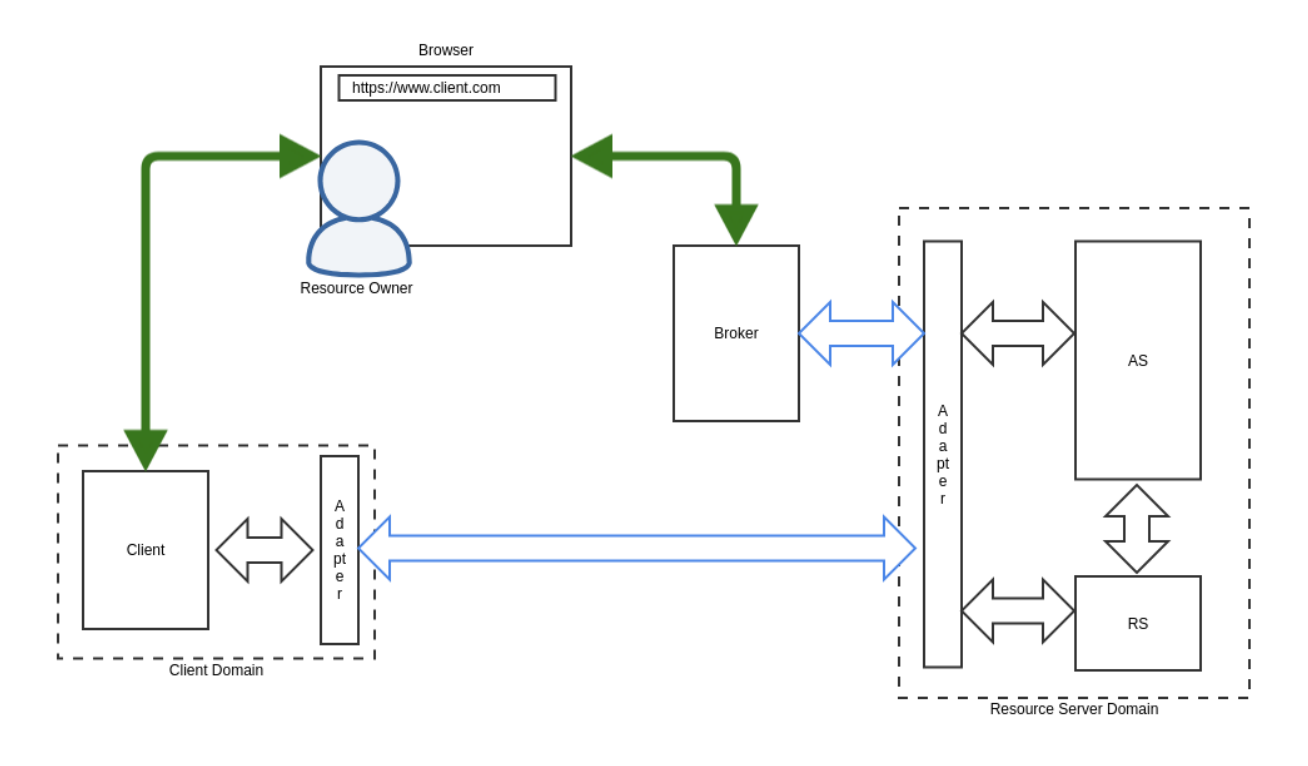

Fig. 1: System Overview

- Green arrows indicate frontchannel communication.
- Blue arrows indicate backchannel communication over a secure transport.
- Black arrows indicate backchannel communication in their normal (HTTP) form.

The figure above shows the main components of the system. It depicts a normal OAuth 2 setup with the client, resource owner, authorization server and resource server roles but adds two new components:

#### Broker:

OAuth 2.0 requires clients to be registered at the authorization server<sup>[1](#page-18-1)</sup> before sending the authorization request. Our objectives preclude this, therefore the user requires a "broker" component that will relay the authorization request appropriately and to the right location.

#### Adapter:

The adapters pack and unpack normal authorization requests, token exchange/refresh requests, and requests to the resources to and from HTTP transport and secure, end-to-end encrypted channels between the user, client, and server domains. They also isolate the OAuth 2 components in the client and server domains from the complexity of the network.

<span id="page-18-1"></span><sup>1</sup> As per section 2.4 of [\[RFC6749\]](#page-44-1) , unregistered clients are out of scope but not precluded by the OAuth2 specification. However, it is difficult to reconcile this in a meaningful way with the fact that authorization servers assign the *client\_id* to clients (section 2.2) to ensure their uniqueness so as to avoid impersonation attacks (see section 4.13 of [\[O2-BCP\]](#page-44-5) ).

# <span id="page-19-0"></span>**4.4 References**

- <span id="page-19-1"></span>**4.4.1 Normative References**
- <span id="page-19-2"></span>**4.4.2 Informative References**

# Projects

# <span id="page-20-0"></span>**5.1 Edge**

- [Edge-Adapter](https://github.com/trustbloc/edge-adapter)
- [Edge-Agent](https://github.com/trustbloc/edge-agent)
- [Edge-Core](https://github.com/trustbloc/edge-core)
- [Edge-Sandbox](https://github.com/trustbloc/edge-sandbox)
- [Edge-Service](https://github.com/trustbloc/edge-service)

# **5.2 Bloc Hub**

• [Bloc-Hub](https://trustbloc.readthedocs.io/projects/bloc-hub/en/latest/)

# **5.3 Sidetree**

• [Sidetree-Node](https://trustbloc.readthedocs.io/projects/sidetree-node/en/latest/)

# **5.4 Hyperledger Fabric Extensions**

- [Fabric-Mod](https://trustbloc.readthedocs.io/projects/fabric-mod/en/latest/)
- [Fabric-Peer-Ext](https://trustbloc.readthedocs.io/projects/fabric-peer-ext/en/latest/)
- [Fabric-SDK-Go-Ext](https://github.com/trustbloc/fabric-sdk-go-ext/blob/master/README.md)

# **5.5 Upstream Project**

- [Fabric-SDK-Go](https://github.com/hyperledger/fabric-sdk-go/blob/master/README.md)
- [Hyperledger Fabric](https://hyperledger-fabric.readthedocs.io/en/latest/)
- [Hyperledger Aries](https://www.hyperledger.org/projects/aries)
- [DIF](https://identity.foundation/)

## Verifiable Credential Service (VCS)

### <span id="page-22-0"></span>**6.1 What is a Verifiable Credential (VC)?**

We use credentials everyday. A driver's license issued by the government certify that we are capable of operating a vehicle on the road. A Permanent Residence card shows the immigration status of an individual.

A verifiable credential is then a document whose contents can be cryptographically proven/verified (*VC-TERM*) to be true. A VC could hold the same data that a physical credential does. Within the scope of TrustBloc projects, this act of verifying credentials can be done with the aid of technology such as digital identities and signatures. The use of digital signatures adds to the integrity of a credential when it is presented.

Holders of verifiable credentials can generate verifiable presentations and then share these verifiable presentations with verifiers to prove they possess verifiable credentials with certain characteristics. Both verifiable credentials and verifiable presentations can be transmitted rapidly, making them more convenient than their physical counterparts when trying to establish trust at a distance. (*VC-DEF*)

# **6.2 Edge-Service**

TrustBloc's [Edge-Service](https://github.com/trustbloc/edge-service) contains servers that handle the issuance and verification of verifiable credentials.

#### **6.2.1 Configuring the service**

Edge-Service can be used in the following modes:

- Issuer
- Verifier
- Holder
- Governance

[Get vcs-rest from GitHub packages.](https://github.com/trustbloc/edge-service/packages)

Configuration flags for the server:

```
Start vc-rest inside the edge-service
Usage:
  vc-rest start [flags]
Flags:
        --api-token string \qquad \qquad Check for bearer token in the
˓→authorization header (optional). Alternatively, this can be set with the following
˓→environment variable: VC_REST_API_TOKEN
  -f, --backoff-factor string The No VC is found when attempting to
˓→retrieve a VC from the EDV, this is the factor to increase the time to wait for
˓→subsequent retries after the first. Alternatively, this can be set with the
˓→following environment variable: BACKOFF-FACTOR
  -b, --bloc-domain string Bloc domain
        --database-prefix string An optional prefix to be used when,
˓→creating and retrieving underlying databases. Alternatively, this can be set with
˓→the following environment variable: DATABASE_PREFIX
  -t, --database-type string The type of database to use for
˓→everything except key storage. Supported options: mem, couchdb. Alternatively, this
˓→can be set with the following environment variable: DATABASE_TYPE
  -v, --database-url string The URL of the database. Not needed if
˓→using memstore. For CouchDB, include the username:password@ text if required.
˓→Alternatively, this can be set with the following environment variable: DATABASE_URL
  -e, --edv-url string URL EDV instance is running on. Format:
˓→HostName:Port.
        --governance-claims-file string bath to governance
˓→claimsAlternatively, this can be set with the following environment variable: VC_
→REST GOVERNANCE CLAIMS FILE
  -h, --help help help for start
  -u, --host-url string UL URL to run the vc-rest instance on.
˓→Format: HostName:Port.
  -x, --host-url-external string Host External Name:Port This is the URL
˓→for the host server as seen externally. If not provided, then the host url will be
→used here. Alternatively, this can be set with the following environment variable:
˓→VC_REST_HOST_URL_EXTERNAL
  -i, --initial-backoff-millisec string If no VC is found when attempting to
˓→retrieve a VC from the EDV, this is the time to wait (in milliseconds) before the
→first retry attempt. Alternatively, this can be set with the following environment.
˓→variable: INITIAL_BACKOFF_MILLISEC
        --kms-secrets-database-prefix string An optional prefix to be used when
→creating and retrieving the underlying KMS secrets database. Alternatively, this.
˓→can be set with the following environment variable: KMSSECRETS_DATABASE_PREFIX
  -k, --kms-secrets-database-type string The type of database to use for storage
→of KMS secrets. Supported options: mem, couchdb. Alternatively, this can be set
˓→with the following environment variable: KMSSECRETS_DATABASE_TYPE
  -s, --kms-secrets-database-url string The URL of the database. Not needed if
˓→using memstore. For CouchDB, include the username:password@ text if required. It's
→recommended to not use the same database as the one set in the database-url flag
\rightarrow (or the DATABASE_URL env var) since having access to the KMS secrets may allow the
˓→host of the provider to decrypt EDV encrypted documents. Alternatively, this can be
˓→set with the following environment variable: DATABASE_URL
  -1, --log-level string and Logging level to set. Supported
˓→options: CRITICAL, ERROR, WARNING, INFO, DEBUG.Defaults to info if not set. Setting
˓→to debug may adversely impact performance. Alternatively, this can be set with the
˓→following environment variable: LOG_LEVEL
```

```
-a, --max-retries string The Manus If no VC is found when attempting to
˓→retrieve a VC from the EDV, this is the maximum number of times to retry retrieval.
˓→Defaults to 5 if not set. Alternatively, this can be set with the following
˓→environment variable: MAX-RETRIES
 -m, --mode string and Mode in which the vc-rest service will,
˓→run. Possible values: ['issuer', 'verifier', 'holder', 'combined'] (default:
˓→combined).
        --request-tokens stringArray Tokens used for http request.
˓→Alternatively, this can be set with the following environment variable: VC_REST_
˓→REQUEST_TOKENS
       --tls-cacerts stringArray Comma-Separated list of ca certs path.
˓→Alternatively, this can be set with the following environment variable: VC_REST_TLS_
\rightarrowCACERTS
       --tls-systemcertpool string Use system certificate pool. Possible.
˓→values [true] [false]. Defaults to false if not set. Alternatively, this can be set
˓→with the following environment variable: VC_REST_TLS_SYSTEMCERTPOOL
  -r, --universal-resolver-url string Universal Resolver instance is running
˓→on. Format: HostName:Port.
```
#### **Example: Running in Issuer Mode**

The following is a snippet of a Docker Compose <sup>TM</sup> file showing how Edge Service can be configured. It makes use of environment variables declared [here.](https://github.com/trustbloc/edge-sandbox/blob/master/test/bdd/fixtures/demo/.env)

```
issuer.vcs.example.com:
 container_name: issuer.vcs.example.com
 image: ${VCS_IMAGE}:${VCS_IMAGE_TAG}
 environment:
   - VC_REST_HOST_URL=0.0.0.0:8070
   - VC_REST_HOST_URL_EXTERNAL=https://issuer-vcs.trustbloc.local
   - EDV_REST_HOST_URL=https://edv.trustbloc.local/encrypted-data-vaults
   - BLOC_DOMAIN=${BLOC_DOMAIN}
   - UNIVERSAL_RESOLVER_HOST_URL=https://did-resolver.trustbloc.local/1.0/identifiers
   - VC_REST_MODE=issuer
   - DATABASE_TYPE=couchdb
   - DATABASE_URL=${COUCHDB_USERNAME}:${COUCHDB_PASSWORD}@shared.couchdb:5984
   - DATABASE_PREFIX=issuer
   - KMSSECRETS_DATABASE_TYPE=couchdb
   - KMSSECRETS_DATABASE_URL=${COUCHDB_USERNAME}:${COUCHDB_PASSWORD}@shared.
˓→couchdb:5984
   - KMSSECRETS_DATABASE_PREFIX=issuer
   - VC_REST_TLS_CACERTS=/etc/tls/trustbloc-dev-ca.crt
   - VC_REST_TLS_SYSTEMCERTPOOL=true
   - VC_REST_API_TOKEN=vcs_issuer_rw_token
   - VIRTUAL_HOST=issuer-vcs.trustbloc.local
 ports:
   - 8070:8070
 entrypoint: ""
  # wait 20 seconds for couchdb to start
 command: /bin/sh -c "sleep 20;/tmp/scripts/vcs_configure.sh& vc-rest start"
 volumes:
   - ../scripts/:/tmp/scripts #https://github.com/trustbloc/edge-sandbox/tree/master/
˓→test/bdd/fixtures/scripts
   - ../keys/tls:/etc/tls
 depends_on:
```
(continues on next page)

```
- edv.example.com
  networks:
    - demo-net
edv.example.com:
  container_name: edv.example.com
  image: ${EDV_IMAGE}:${EDV_IMAGE_TAG}
  environment:
   - EDV_HOST_URL=0.0.0.0:8081
    - EDV_DATABASE_TYPE=couchdb
    - EDV_DATABASE_URL=${COUCHDB_USERNAME}:${COUCHDB_PASSWORD}@shared.couchdb:5984
    - EDV_DATABASE_PREFIX=edv
    - VIRTUAL_HOST=edv.trustbloc.local
  ports:
    - 8081:8081
  command: start
  networks:
    - demo-net
```
Examples of how the other modes can be configures is available in the following repos:

- [edge-sandbox](https://github.com/trustbloc/edge-sandbox/blob/master/test/bdd/fixtures/demo/docker-compose-edge-components.yml)
- [edge-service](https://github.com/trustbloc/edge-service/blob/master/test/bdd/fixtures/vc-rest/docker-compose.yml)

#### **6.2.2 Deploying the service**

In order to deploy Edge-Service, the following components are required.

Note: An example of how these components interact together is shown [here.](https://github.com/trustbloc/edge-sandbox/tree/master/test/bdd/fixtures/demo)

#### **Sidetree**

#### **Sidetree Fabric**

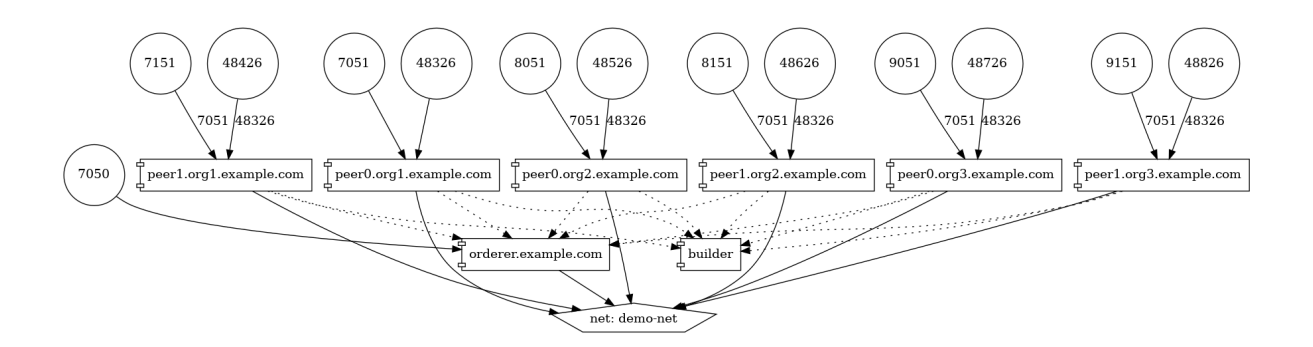

#### **Sidetree Mock**

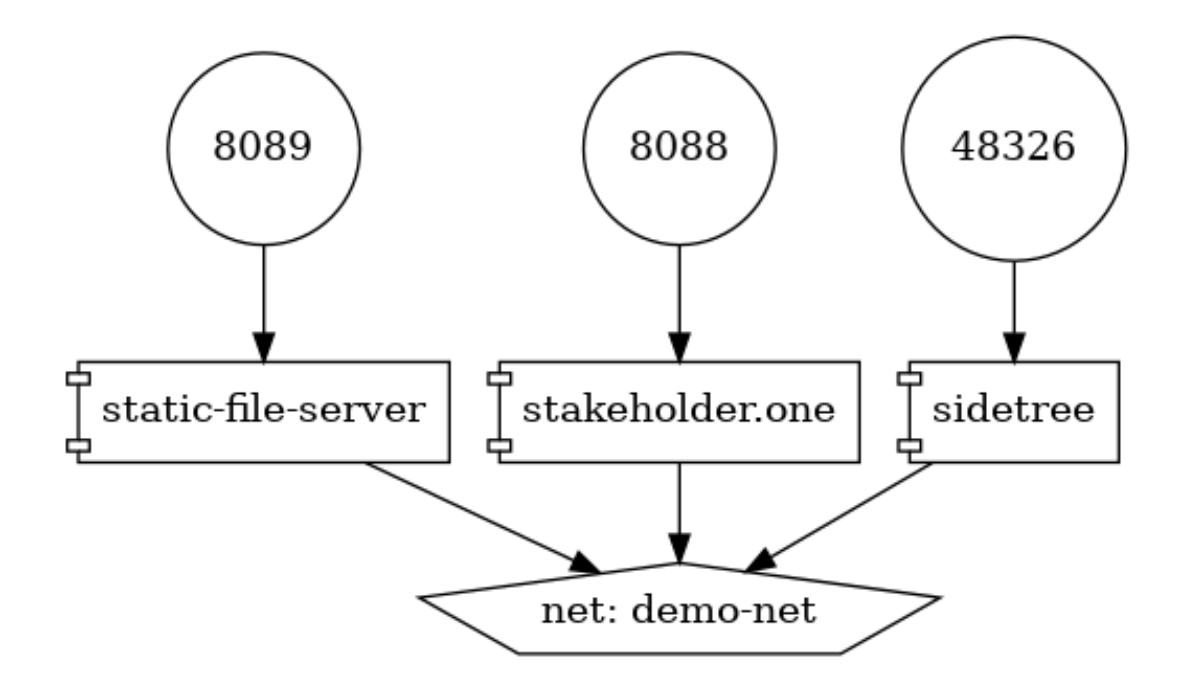

#### **Edge Components**

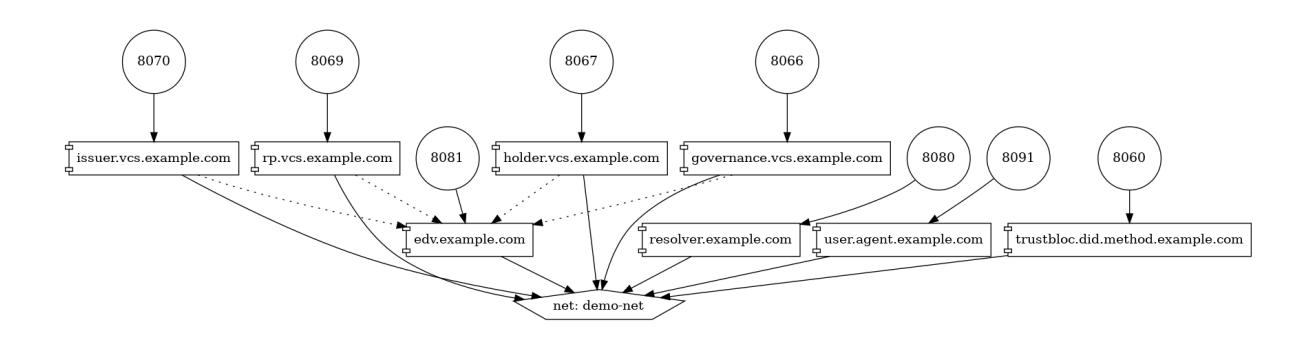

#### **DID Resolvers**

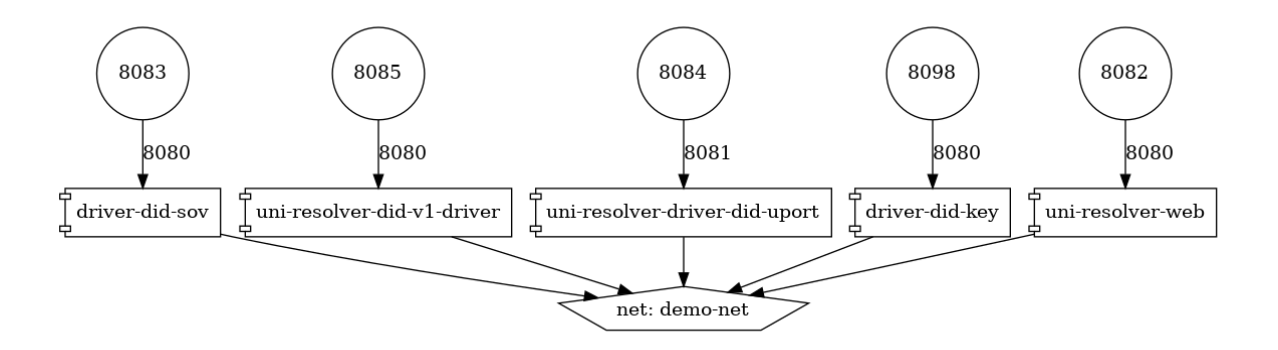

#### **DID Registrars**

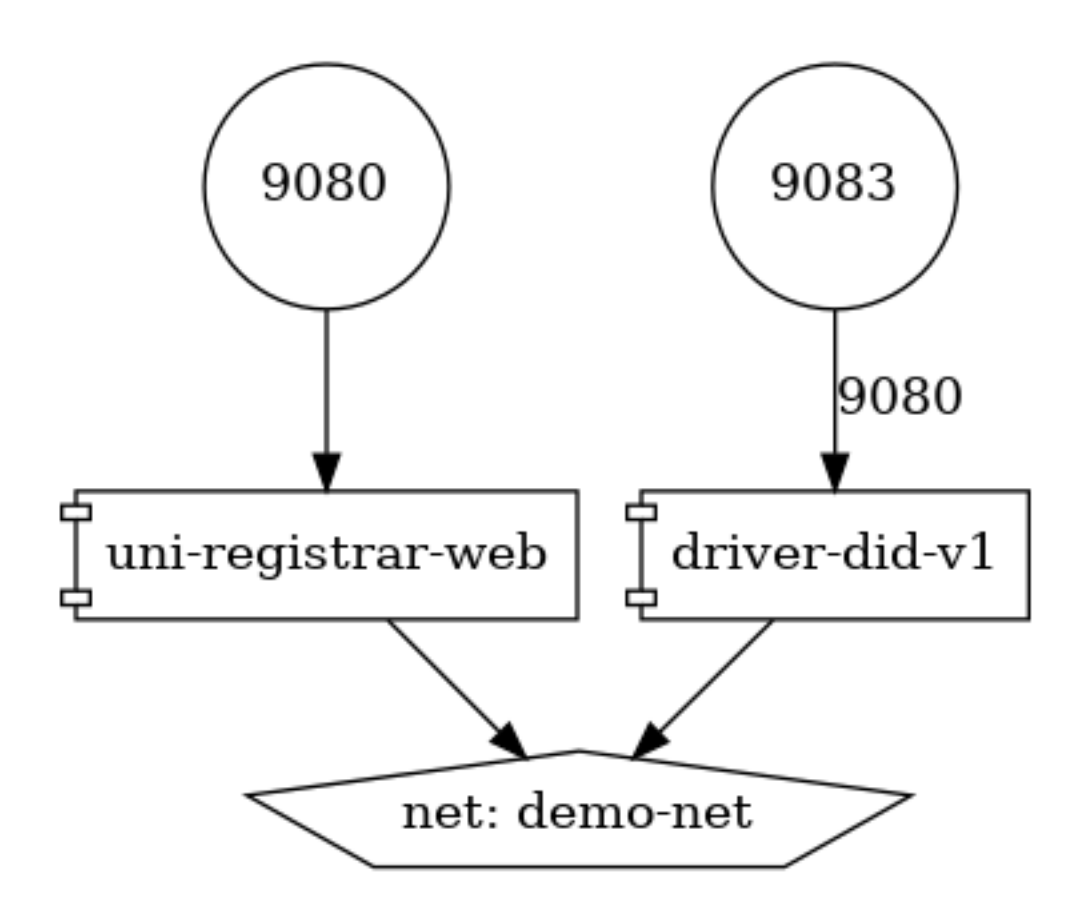

#### **6.2.3 VCS Components (CHAPI + VC Services)**

#### **6.2.4 Issuing a VC**

In order to issue a Verifiable Credential, you will need to first create a profile.

#### **1. Issue a VC**

#### HTTP POST /{profile}/credentials/issueCredential

```
{
   "credential":{
      "@context":[
         "https://www.w3.org/2018/credentials/v1"
     ],
      "id":"http://example.edu/credentials/1872",
      "type":"VerifiableCredential",
      "credentialSubject":{
        "id":"did:example:ebfeb1f712ebc6f1c276e12ec21"
      },
      "issuer":{
         "id":"did:example:76e12ec712ebc6f1c221ebfeb1f",
         "name":"Example University"
      },
      "issuanceDate":"2010-01-01T19:23:24Z",
      "credentialStatus":{
         "id":"https://example.gov/status/24",
         "type":"CredentialStatusList2017"
      }
  },
  "options":{
     "assertionMethod":"did:trustbloc:testnet.trustbloc.
˓→local:EiAiijiRNEAflOr6ZOJN5A7BCFQD1pwFMI1MPzHr3bXezg=="
  }
}
```
More details [here.](https://github.com/trustbloc/edge-service/blob/master/docs/vc-rest/api_overview.md#3-issue-verifiable-credential---post-profilecredentialsissuecredential)

Try it [here.](https://w3c-ccg.github.io/vc-http-api/#/Issuer/issueCredential)

#### **2. Compose and Issue a VC**

#### HTTP POST /{profile}/credentials/composeAndIssueCredential

```
{
  "issuer":"did:example:uoweu180928901",
  "subject":"did:example:oleh394sqwnlk223823ln",
  "types":[
     "UniversityDegree"
  ],
  "issuanceDate":"2020-03-25T19:38:54.45546Z",
  "expirationDate":"2020-06-25T19:38:54.45546Z",
  "claims":{
```
(continues on next page)

```
"name":"John Doe"
  },
  "evidence":{
      "id":"http://example.com/policies/credential/4",
     "type":"IssuerPolicy"
  },
  "termsOfUse":{
      "id":"http://example.com/policies/credential/4",
      "type":"IssuerPolicy"
  },
  "proofFormat":"jws",
  "proofFormatOptions":{
     "kid":"did:trustbloc:testnet.trustbloc.local:EiAtPEWAphdPVRxlKpr8N43uyLMhgF-
˓→9SFmYfINVpDIzUA==#key-1"
  }
}
```
More details [here.](https://github.com/trustbloc/edge-service/blob/master/docs/vc-rest/api_overview.md#4-compose-and-issue-verifiable-credential---post-profilecredentialscomposeandissuecredential)

#### **6.2.5 Validating a VC**

#### HTTP POST /verifier/credentials

```
{
  "verifiableCredential":{
      "@context":[
         "https://www.w3.org/2018/credentials/v1",
         "https://www.w3.org/2018/credentials/examples/v1"
     ],
      "credentialSchema":[
     \frac{1}{2},
      "credentialStatus":{
         "id":"http://issuer.vc.rest.example.com:8070/status/1",
         "type":"CredentialStatusList2017"
     },
      "credentialSubject":{
         "degree":{
            "degree":"MIT",
            "type":"BachelorDegree"
         },
         "id":"did:example:ebfeb1f712ebc6f1c276e12ec21",
         "name":"Jayden Doe",
         "spouse":"did:example:c276e12ec21ebfeb1f712ebc6f1"
      },
      "id":"http://example.gov/credentials/3732",
      "issuanceDate":"2020-03-16T22:37:26.544Z",
      "issuer":{
         "id":"did:example:oakek12as93mas91220dapop092",
         "name":"University"
      },
      "proof":{
         "created":"2020-04-09T15:35:35Z",
         "jws":"eyJhbGciOiJFZERTQSIsImI2NCI6ZmFsc2UsImNyaXQiOlsiYjY0Il19..
˓→kN1srfFqoiejHJwxM8Y0Y9yIonAvFeF2Aoiv6_LTkPqcNXc2rXwT94-uO_
 ˓→PQJbxWJgTD78MvpfCJWsUSRvgCBw",
```
(continues on next page)

```
"proofPurpose":"assertionMethod",
         "type":"Ed25519Signature2018",
         "verificationMethod":"did:trustbloc:testnet.trustbloc.
˓→local:EiD3KVRkHAHt6aLO4Kp5PSO3pNhAY_GPZXuKUekVk1uboQ==#key-1"
      },
      "type":[
         "VerifiableCredential",
         "UniversityDegreeCredential"
      ]
  },
  "options":{
      "checks":[
         "proof"
      ]
   }
}
```
More details [here.](https://github.com/trustbloc/edge-service/blob/master/docs/vc-rest/api_overview.md#1-verify-credential---post-verifiercredentials)

Try it [here.](https://w3c-ccg.github.io/vc-http-api/#/Verifier/verifyCredential)

# **6.3 Connecting to the TestNet**

TODO

## **6.4 Using Edge-Service**

To use the demo, navigate to the [Demo Issuer](https://demo-issuer.sandbox.trustbloc.dev) homepage. Then follow the steps in the videos below for their respective demonstrations. These demos make use of [Edge-Sandbox](https://github.com/trustbloc/edge-sandbox) which is a demo environment for edge-service.

#### **6.4.1 Register A Wallet**

Be sure to register your wallet as in the video below:

#### **6.4.2 Issue a Credit Score Report**

#### **6.4.3 Issue a Driver's License**

## **6.5 References**

### Adapters

### <span id="page-32-0"></span>**7.1 What is an Adapter?**

TrustBloc's [Edge-Adapter](https://github.com/trustbloc/edge-adapter) acts as a go-between for Relying Party (RP) and Issuer components to support DIDComm operations.

TrustBloc's Edge-Adapter can be used to run an Issuer and an RP.

[Get the adapter here.](https://github.com/trustbloc/edge-adapter/tree/master/cmd/adapter-rest)

Here are the flags for the server:

```
Start adapter-rest inside the edge-adapter
Usage:
       adapter-rest start [flags]
Flags:
       --didcomm-db-path string extending Path to database. Alternatively,
˓→this can be set with the following environment variable: ADAPTER_REST_DIDCOMM_DB_
\rightarrowPATH
       --didcomm-inbound-host string Inbound Host Name:Port. This is used
˓→internally to start the didcomm server. Alternatively, this can be set with the
˓→following environment variable: ADAPTER_REST_DIDCOMM_INBOUND_HOST
       --didcomm-inbound-host-external string Inbound Host External Name: Port.
˓→This is the URL for the inbound server as seen externally. If not provided, then
˓→the internal inbound host will be used here. Alternatively, this can be set with
˓→the following environment variable: ADAPTER_REST_DIDCOMM_INBOUND_HOST_EXTERNAL
       --dids-trustbloc-domain string URL to the did:trustbloc consortium
˓→'s domain. Alternatively, this can be set with the following environment variable:
˓→ADAPTER_REST_TRUSTBLOC_DOMAIN
       --dsn string \qquad \qquad Datasource Name with credentials if,
˓→required. Format must be <driver>:[//]<driver-specific-dsn>. Examples: 'mysql://
˓→root:secret@tcp(localhost:3306)/adapter', 'mem://test'. Supported drivers are [mem,
˓→mysql]. Alternatively, this can be set with the following environment variable:
 ˓→ADAPTER_REST_DSN (continues on next page)
```
--dsn-timeout string Total time in seconds to wait until. ˓<sup>→</sup>the datasource **is** available before giving up. Default: seconds. Alternatively, ˓<sup>→</sup>this can be set **with** the following environment variable: ADAPTER\_REST\_DSN\_TIMEOUT --governance-vcs-url string Governance VCS instance is running ˓<sup>→</sup>on. Format: HostName:Port. -h, --help **help** help **for** start -u, --host-url string Theory URL to run the adapter-rest. ˓<sup>→</sup>instance on. Format: HostName:Port. --hydra-url string extended by Base URL to the hydra service. ˓<sup>→</sup>Alternatively, this can be set **with** the following environment variable: ADAPTER\_ ˓<sup>→</sup>REST\_HYDRA\_URL --log-level string string Sets the logging level. Possible ˓<sup>→</sup>values are [DEBUG, INFO, WARNING, ERROR, CRITICAL] (default **is** INFO). Alternatively,  $→$  this can be set with the following environment variable: ADAPTER\_REST\_LOGLEVEL. ˓<sup>→</sup>(default "INFO") --mode string  $\blacksquare$  Mode in which the edge-adapter ˓<sup>→</sup>service will run. Possible values: ['issuer', 'rp']. --op-url string URL **for** the OIDC provider. ˓<sup>→</sup>Alternatively, this can be set **with** the following environment variable: ADAPTER\_ ˓<sup>→</sup>REST\_OP\_URL --presentation-definitions-file string Path to presentation definitions ˓<sup>→</sup>file **with** input\_descriptors. --request-tokens stringArray Tokens used for http request ... ˓<sup>→</sup>Alternatively, this can be set **with** the following environment variable: ADAPTER\_ ˓<sup>→</sup>REST\_REQUEST\_TOKENS --static-path string Path to the folder where the static.  $\rightarrow$ files are to be hosted under /ui.Alternatively, this can be set with the following. ˓<sup>→</sup>environment variable: ADAPTER\_REST\_STATIC\_FILES --tls-cacerts stringArray Comma-Separated list of ca certs ˓<sup>→</sup>path. Alternatively, this can be set **with** the following environment variable: ˓<sup>→</sup>ADAPTER\_REST\_TLS\_CACERTS --tls-serve-cert string Tath to the server certificate to ˓<sup>→</sup>use when serving HTTPS. Alternatively, this can be set **with** the following ˓<sup>→</sup>environment variable: ADAPTER\_REST\_TLS\_SERVE\_CERT --tls-serve-key string  $P$  Path to the private key to use when ˓<sup>→</sup>serving HTTPS. Alternatively, this can be set **with** the following environment ˓<sup>→</sup>variable: ADAPTER\_REST\_TLS\_SERVE\_KEY --tls-systemcertpool string Use system certificate pool. ˓<sup>→</sup>Possible values [true] [false]. Defaults to false **if not** set. Alternatively, this ˓<sup>→</sup>can be set **with** the following environment variable: ADAPTER\_REST\_TLS\_SYSTEMCERTPOOL -r, --universal-resolver-url string Universal Resolver instance **is** ˓<sup>→</sup>running on. Format: HostName:Port.

#### **7.1.1 RP Adapter**

The Relying Party (RP) Adapter enables standard OpenID Connect flows on top of DIDComm.

#### **Configuring the RP Adapter**

The following is a snippet of a Docker Compose  $TM$  file showing how [Edge Adapter](https://github.com/trustbloc/edge-adapter) can be configured for use as an RP.

```
rp.adapter.rest.example.com:
 container_name: rp.adapter.rest.example.com
```
(continues on next page)

```
image: ${RP_ADAPTER_REST_IMAGE}:latest
 environment:
   - ADAPTER_REST_HOST_URL=0.0.0.0:8070
   - ADAPTER_REST_TLS_CACERTS=/etc/tls/ec-cacert.pem
   - ADAPTER_REST_GOVERNANCE_VCS_URL=http://governance.vcs.example.com:8066
   - ADAPTER_REST_TLS_SYSTEMCERTPOOL=true
   - ADAPTER_REST_TLS_SERVE_CERT=/etc/tls/ec-pubCert.pem
   - ADAPTER_REST_TLS_SERVE_KEY=/etc/tls/ec-key.pem
   - ADAPTER_REST_DSN=mysql://rpadapter:rpadapter-secret-pw@tcp(mysql:3306)/
   - ADAPTER_REST_OP_URL=http://PUT-SOMETHING-HERE.com
   - ADAPTER_REST_PRESENTATION_DEFINITIONS_FILE=/etc/testdata/
˓→presentationdefinitions.json
   - ADAPTER_REST_DIDCOMM_INBOUND_HOST=0.0.0.0:8071
   - ADAPTER_REST_DIDCOMM_INBOUND_HOST_EXTERNAL=http://rp.adapter.rest.example.
\rightarrowcom:8071
   - ADAPTER_REST_TRUSTBLOC_DOMAIN=${BLOC_DOMAIN}
   - ADAPTER_REST_HYDRA_URL=https://hydra.trustbloc.local:4445
   - ADAPTER_REST_UNIVERSAL_RESOLVER_URL=http://did.rest.example.com:8072/1.0/
˓→identifiers
   - ADAPTER_REST_DSN_TIMEOUT=45
 ports:
   - 8070:8070
 entrypoint: ""
 command: /bin/sh -c "adapter-rest start"
 volumes:
   - ../keys/tls:/etc/tls
   - ../testdata:/etc/testdata
 networks:
   - bdd_net
 depends_on:
   - hydra
   - mysql
```
See this example in full [here.](https://github.com/trustbloc/edge-adapter/blob/master/test/bdd/fixtures/adapter-rest/docker-compose.yml)

#### **Deploying the RP Adapter**

To learn about integrating your OIDC client to a TrustBloc RP Adapter, read our [integration guide.](https://github.com/trustbloc/edge-adapter/blob/master/docs/rp/integration/relying_parties.md)

#### **7.1.2 Issuer Adapter**

This component is an intermediary to act on behalf of an Issuer to perform DIDComm related use cases.

#### **Configuring the Issuer Adapter**

The following is a snippet of a Docker Compose  $^{TM}$  file showing how [Edge Adapter](https://github.com/trustbloc/edge-adapter) can be configured for use as an issuer.

```
issuer.adapter.rest.example.com:
 container_name: issuer.adapter.rest.example.com
 image: ${ISSUER_ADAPTER_REST_IMAGE}:latest
 environment:
   - ADAPTER_REST_HOST_URL=0.0.0.0:9070
```
(continues on next page)

```
- ADAPTER_REST_GOVERNANCE_VCS_URL=http://governance.vcs.example.com:8066
   - ADAPTER_REST_TLS_CACERTS=/etc/tls/ec-cacert.pem
   - ADAPTER_REST_TLS_SYSTEMCERTPOOL=true
   - ADAPTER_REST_TLS_SERVE_CERT=/etc/tls/ec-pubCert.pem
   - ADAPTER_REST_TLS_SERVE_KEY=/etc/tls/ec-key.pem
   - ADAPTER_REST_DIDCOMM_INBOUND_HOST=0.0.0.0:9071
   - ADAPTER_REST_DIDCOMM_INBOUND_HOST_EXTERNAL=http://issuer.adapter.rest.example.
˓→com:9071
   - ADAPTER_REST_TRUSTBLOC_DOMAIN=${BLOC_DOMAIN}
   - ADAPTER_REST_UNIVERSAL_RESOLVER_URL=http://did.rest.example.com:8072/1.0/
˓→identifiers
   - ADAPTER_REST_DSN=mysql://issueradapter:issueradapter-secret-pw@tcp(mysql:3306)/
   - ADAPTER REST_DSN_TIMEOUT=45
 ports:
   -9070:9070-9071:9071entrypoint: ""
 command: /bin/sh -c "adapter-rest start"
 volumes:
   - ../keys/tls:/etc/tls
 networks:
   - bdd_net
```
See this example in full [here.](https://github.com/trustbloc/edge-adapter/blob/master/test/bdd/fixtures/adapter-rest/docker-compose.yml)

#### **Deploying the Issuer Adapter**

[Integration guide](https://github.com/trustbloc/edge-adapter/tree/master/docs/issuer)

#### **7.1.3 Adapter Components (CHAPI + DIDComm)**

#### **7.1.4 Flows**

#### **The Evidence and Driver's License (DL) Flow**

These components allow users to access services with a VC such as a Driver's License. They are:

- Issuer Adapter
- RP Adapter

#### **Combined DL, Evidence & Credit Score Flow**

Here is an overfiew of the [Bank Account usecase.](https://github.com/trustbloc/edge-sandbox/blob/master/docs/demo/new-bank-account-usecase.md)

This scenario shows how a person can open a bank account using both local and remote credentials. A local credential is stored in a user's wallet while the remote credential is stored with a third-party.

In order to create the bank account, a Drivers License (local credential), Drivers Licence Evidence (remote credential) and Credit Score (remote credential) are required.

These are issued as VCs from a [Drivers License Issuer](https://demo-issuer.sandbox.trustbloc.dev/drivinglicense) and a [Credit Score Issuer.](https://demo-issuer.sandbox.trustbloc.dev/creditscore)

This uses the [Adapter/DIDComm](https://github.com/trustbloc/edge-sandbox/blob/master/docs/demo/sandbox_adapter_playground.md) flow.

Watch the demos below.

**Creating a New Bank Account**

**DL, Evidence and Credit Score**

# Direct Wallet/CHAPI Interactions

# <span id="page-38-0"></span>**8.1 VCS**

• [Integration guide](https://github.com/trustbloc/edge-service/tree/master/docs/vc-rest)

# **8.2 Wallet**

• [Integration guide](https://github.com/trustbloc/edge-agent/tree/master/docs)

### How to Contribute!

<span id="page-40-0"></span>Thank you for showing interest to contribute to TrustBloc. Visit [Contribution Guideline.](https://github.com/trustbloc/community/blob/master/CONTRIBUTING.md)

## **9.1 Setup**

## **9.2 Fork on Github**

Before you do anything else, login/signup on GitHub and fork TrustBlock Projects from the [GitHub project.](https://github.com/trustbloc)

### **9.3 Clone your fork locally**

If you have git-scm installed, you now clone your git repo using the following command-line argument where <mygithub-name> is your account name on GitHub:

For example you fork fabric-mod sub project:

```
git clone git@github.com:<my-github-name>/fabric-mod.git
```
## **9.4 Installing TrustBloc Projects**

Follow our installation instructions defined on each sub projects.Please record any difficulties you have and share them with the TrustBloc community by creating an issue.

#### **9.5 Issues**

TODO

# **9.6 Tips**

TODO: how to define issues

## **9.7 Setting up topic branches and generating pull requests**

To create a topic branch, its easiest to use the convenient -b argument to git checkout:

```
git checkout -b fix-update-branch
Switched to a new branch 'fix-update-branch'
```
You should use a verbose enough name for your branch so it is clear what it is about. Now you can commit your changes and regularly merge in the upstream develop as described below. When you are ready to generate a pull request, either for preliminary review, or for consideration of merging into the project you must first push your local topic branch back up to GitHub:

git push origin fix-update-branch

Now when you go to your fork on GitHub, you will see this branch listed under the "Source" tab where it says "Switch Branches". Go ahead and select your topic branch from this list, and then click the "Pull request" button.

Here you can add a comment about your branch. If this in response to a submitted issue, it is good to put a link to that issue in this initial comment. The repo managers will be notified of your pull request and it will be reviewed (see below for best practices). Note that you can continue to add commits to your topic branch (and push them up to GitHub) either if you see something that needs changing, or in response to a reviewer's comments. If a reviewer asks for changes, you do not need to close the pull and reissue it after making changes. Just make the changes locally, push them to GitHub, then add a comment to the discussion section of the pull request.

# **9.8 How to get your pull request accepted**

- If you add code/views you need to add tests! TODO
- Don't mix code changes with whitespace cleanup TODO
- Keep your pull requests limited to a single issue TODO

### **9.9 How pull requests are checked, tested, and done**

TODO

# **9.10 Contributing Organizations**

• [SecureKey Technologies.](https://docs.google.com/document/d/1ENMO-S7i0ef09IRx5teE-eJbRMFsaKSXEdatcufvjPM/edit)

# Have Questions?

<span id="page-42-0"></span>We try to maintain a comprehensive set of documentation for various audiences. However, we realize that often there are questions that remain unanswered. For any technical questions relating to a TrustBloc project not answered here, please use

[Gitter](https://gitter.im/trustbloc/community?source=orgpage) (an alternative to Slack) on the #trustbloc-questions channel.

Note: Please, when asking about problems you are facing tell us about the environment in which you are experiencing those problems including the OS, which version of Docker you are using, etc.

Note: If you have questions not addressed by this documentation, please visit the *[Have Questions?](#page-42-0)* page for some tips on where to find additional help.

## Bibliography

- <span id="page-44-1"></span><span id="page-44-0"></span>[RFC6749] D. Hardt (Microsoft), ["IETF RFC6749 - The OAuth 2.0 Authorization Framework",](https://tools.ietf.org/html/rfc6749) October 2012
- <span id="page-44-5"></span>[O2-BCP] T. Lodderstedt (yes.com), J. Bradley (Yubico), A. Labunets (Facebook), D. Fett (yes.com), ["OAuth](https://tools.ietf.org/html/draft-ietf-oauth-security-topics-13) [2.0 Security Best Current Practice",](https://tools.ietf.org/html/draft-ietf-oauth-security-topics-13) version 13.
- <span id="page-44-4"></span>[DID-CORE] Drummond Reed (Evernym), Manu Sporny (Digital Bazaar), Markus Sabadello (Danube Tech), Dave Longley (Digital Bazaar), Christopher Allen (Blockchain Commons), Ryan Grant, ["Decentralized Iden](https://w3c.github.io/did-core/)[tifiers \(DIDs\) v1.0",](https://w3c.github.io/did-core/) W3C Working Draft 10 December 2019
- <span id="page-44-2"></span>[PRIV-DESIGN] Ann Cavoukian (Information & Privacy Commissioner of Ontario, Canada), ["Privacy by Design -](https://www.ipc.on.ca/wp-content/uploads/Resources/7foundationalprinciples.pdf) [The 7 Foundational Principles",](https://www.ipc.on.ca/wp-content/uploads/Resources/7foundationalprinciples.pdf) Retrieved December 10 2019
- <span id="page-44-3"></span>[GDPR-PRIV] European Data Protection Supervisor, '"Preliminary Opinion on privacy by design" <https://edps.europa.eu/sites/edp/files/publication/18-05-31\_preliminary\_opinion\_on\_privacy\_by\_design\_en\_0.pdf>"'\_, May 31 2018
- [VC-DEF] Manu Sporny; Grant Noble; Dave Longley; David Chadwick, ["Verifiable Credentials Data Model 1.0",](https://www.w3.org/TR/vc-data-model/#what-is-a-verifiable-credential) November 2019
- [VC-TERM] Manu Sporny; Grant Noble; Dave Longley; David Chadwick, ["Verifiable Credentials Data Model 1.0",](https://www.w3.org/TR/vc-data-model/#terminology) November 2019